1.Find the given below details of your computer.

- Processor -
- Windows edition -
- Computer name -
- RAM available -
- Hard disk capacity -
- Free disk space -
- Operating System -
- CPU Type -
- System Directory -

## **Applications** → System Tools → Setting → All setting window opens → then click Details

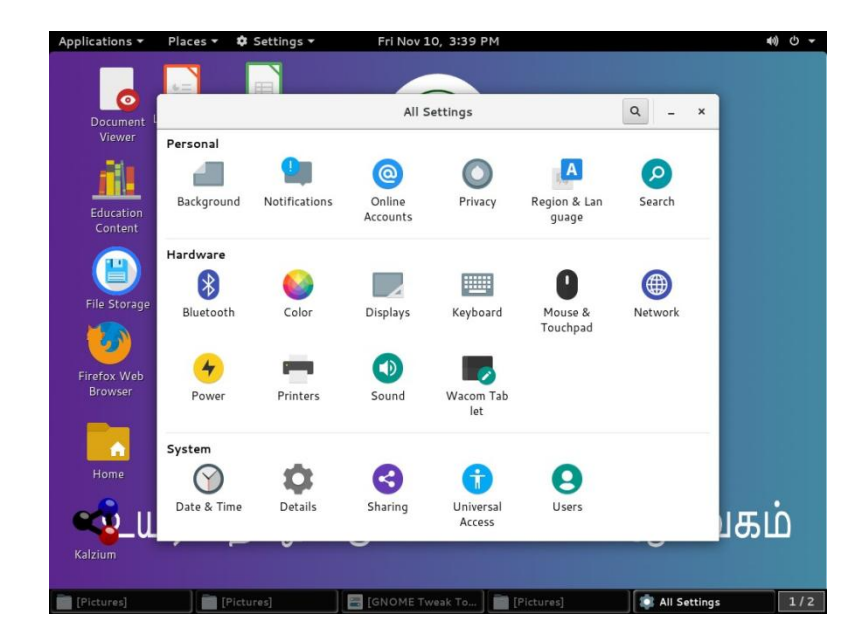

**In server details:**

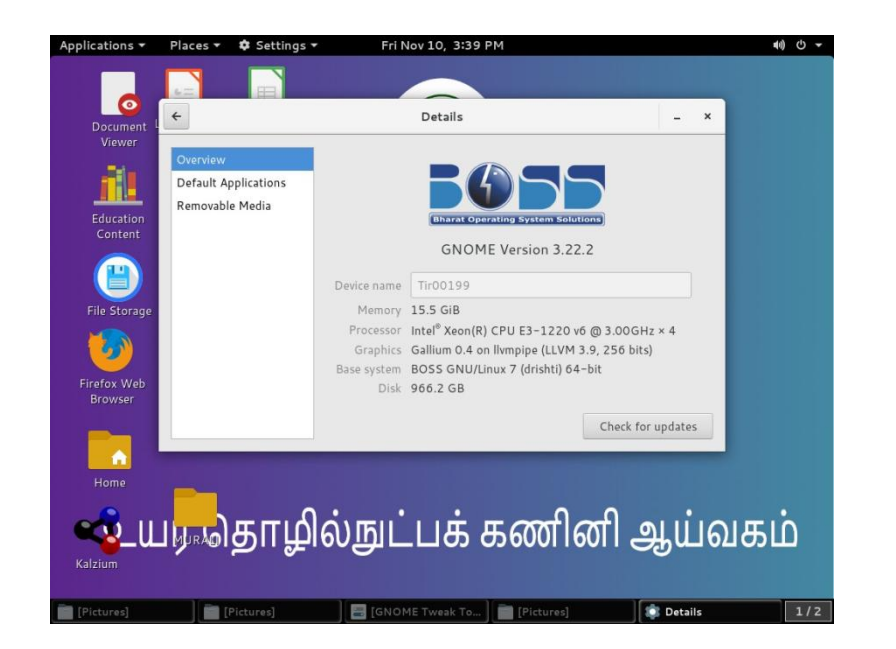

## **In client details:**

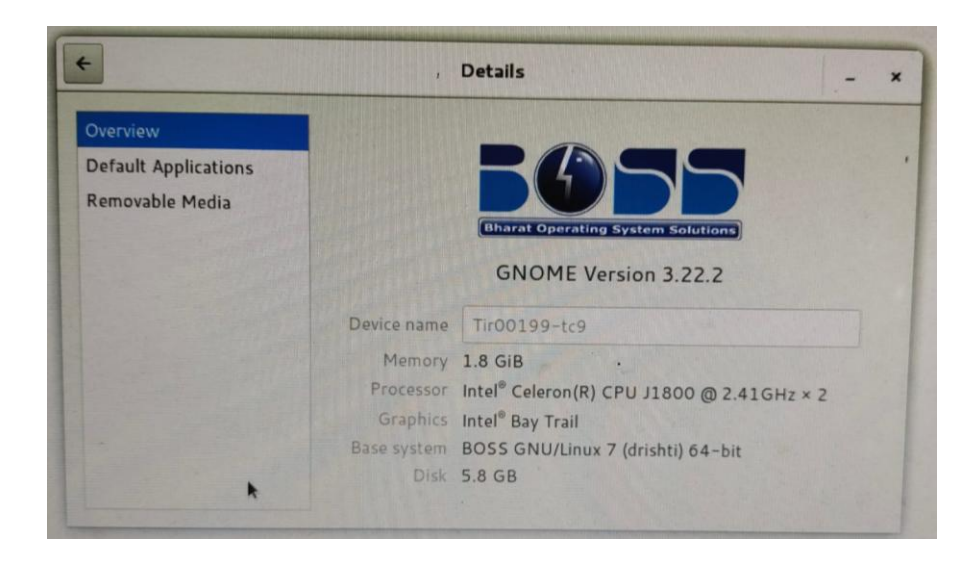

In terminal enter the command df -h is used to displays total disk space, free disk space, used disk space.

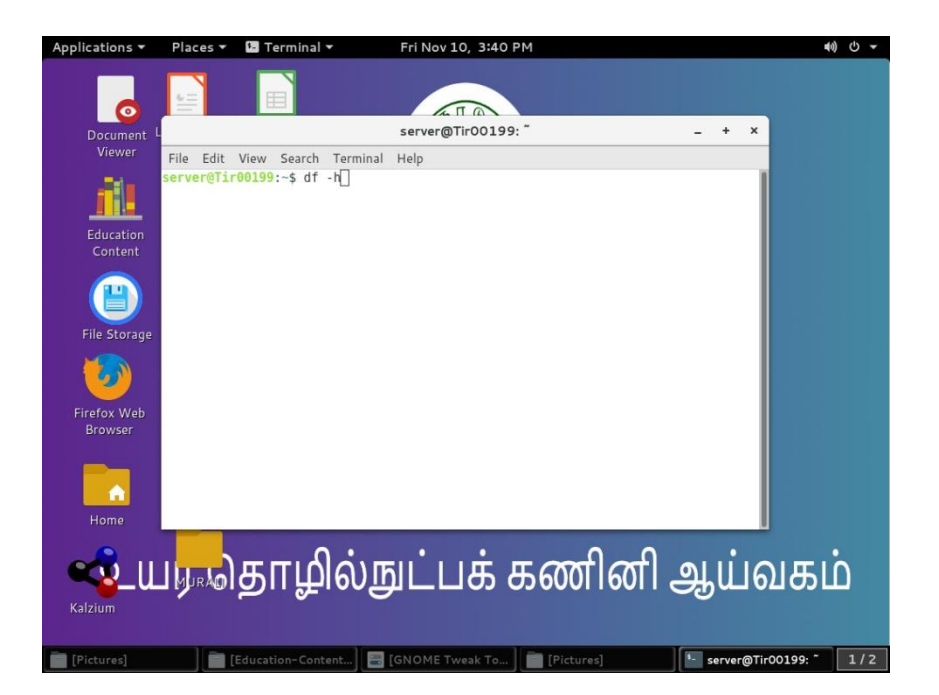

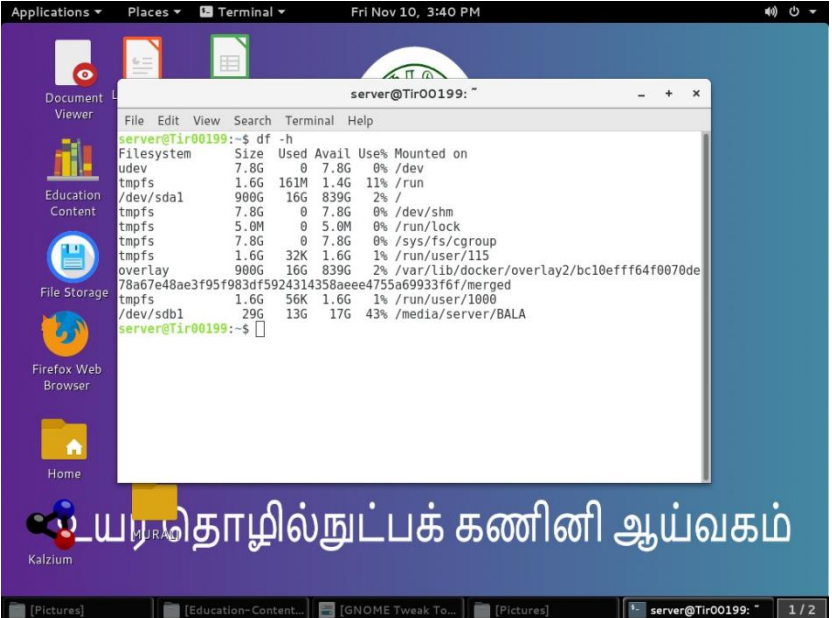